# ROBOMIND ACADEMY REGISTRATION

In the RoboMind Academy you train your Computational Thinking skills: important knowledge in the 21<sup>st</sup> century. By programming a virtual robot, you learn about logic, automation, and technique. Logical thinking is directly linked to solving relevant problems in the real world.

In order to be able to do courses in the <u>RoboMindAcademy.com</u> you have to create a personal account. In this document we tell you how this works.

#### 1. CREATE A PERSONAL ACCOUNT

As a student your personal progress is saved for you in the RoboMind Academy. You can also get a validated diploma with your own name on it if you successfully finish a course. To make this possible each student needs to create a personal account.

This can easily be done on this page: <a href="http://www.robomindacademy.com/go/registration/register">http://www.robomindacademy.com/go/registration/register</a>

Creating a personal account does not cost any money and requires only a valid email address and password.

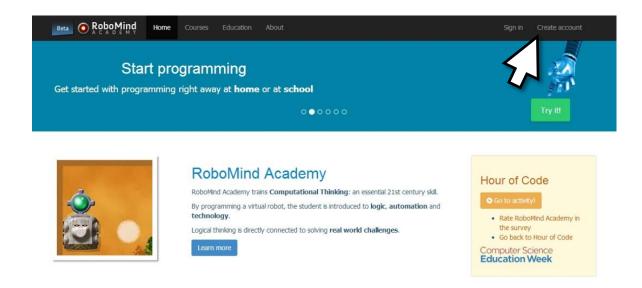

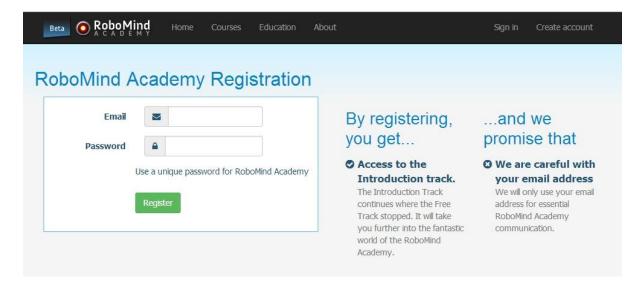

We will ask you for two things:

- Your email address
- A secure password

By using the email address the system checks that there is not already someone else in the RoboMind Academy with the same identity. It is also very handy in case you have forgotten your password, because this way the system can send you an email which enables you to reset your password!

Keep your password a secret from everyone, except your parent or guardian. Not even your best friend should know your password! A secure password is one that other people cannot guess. Choose a password that's at least 8 characters long. Use a combination of numbers (1234), letters (abcde), CAPITAL letters, and symbols (!@#\$). Don't use your birthday, name, address, or school name.

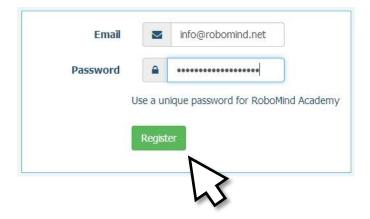

When you push "Register" you will receive an email on this email address within minutes.

#### 2. CONFIRM YOUR EMAIL ADDRESS

Open the email and click on the link to confirm your email address.

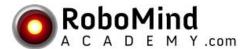

#### Confirm your Registration

You have requested to register with the Robomind Academy.

Click here to finalize your registration

Kind regards,

The RoboMind Academy.

#### Are you a student and do you not have your own email address?

In this case ask, for example, a parent or guardian for help in the registration process. The email address is only used to sign in on the website. You further only need to read one email on this email address to confirm your registration. Please do this together. However, do not forget your password, because in that case the "Forgot my password" email will be send to the parent or guardian, of course.

Another option is to create your own free email account with, for instance, Gmail of Yahoo! Mail.

### 3. YOU CAN NOW SIGN IN!

From now on use this email address and password to get access to your lessons and results.

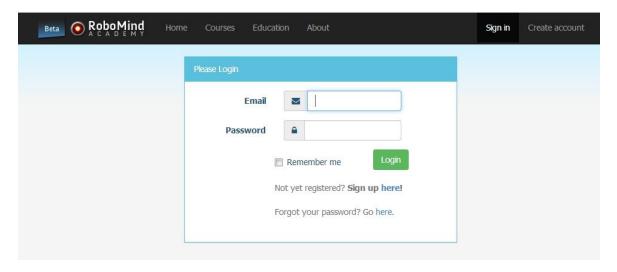

If you are using the computer with your own computer account, you can safely use the "Remember me" option. You will then automatically be signed in the next time you visit the RoboMind Academy website.

On your personal Profile Page you can see how far you got with your lessons and jump to the next lesson to continue with.

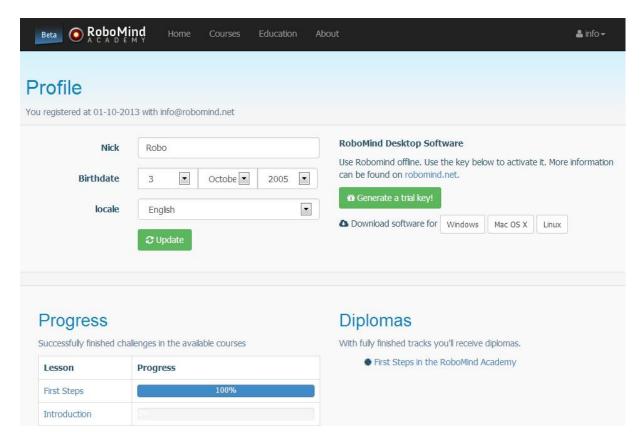

## 4. GIVE YOUR EMAIL ADDRESS TO YOUR TEACHER

When you give your RoboMind Academy email address to your teacher, he/she can then give you access to additional courses.